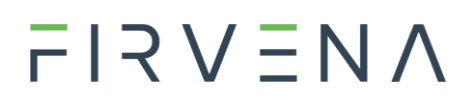

### **PŘEVODNÍK (GATEWAY) 1-WIRE (DALLAS) na RS 485 Modbus RTU 1-WIRE-GWY-MOD**

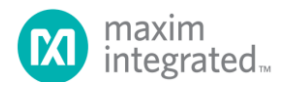

**LWIRE** 

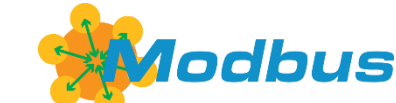

### **Převodník (Gateway) 1-WIRE (DALLAS) pro měření teplot, vlhkosti, s kontaktními přístupovými čipy a komunikací RS 485 MODBUS RTU**

- **Připojení až 40 snímačů teploty s měřením vlhkosti, kontaktních přístupových čipů prostřednictvím 2 sběrnic s komunikací 1-WIRE (DALLAS). 1. sběrnice = 20 teplot + vlhkost, nebo přístupové čipy.**
- **Jednoduché a variabilní řešení pro měření v objektu, v technologiích, vzdálené měření po sběrnici.**
- **Bezkonkurenční úspora finančních nákladů za kabeláže oproti ostatním řešení: 20 čidel na jediné sběrnici (celkem 40 čidel/1 jednotka).**
- **Jednoduchá montáž do rozváděče.**
- **Rozhraní RS 485, RS 232, USB**
- **Kompletní správa prostřednictvím aplikace 1-WIRE-GWY Tool, nastavení rychlosti, adresy, adresace čidel na pozice, zobrazení hodnot, upgrade firmware a další nezbytné funkce**
- **Softwarová podpora = připravené knihovní prvky (programy) pro řídicí systémy různých výrobců.**

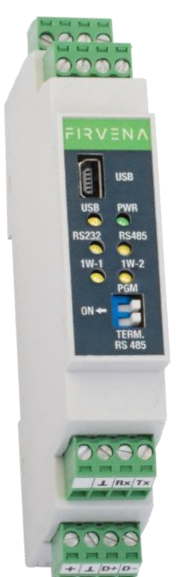

### **TECHNICKÁ DATA**

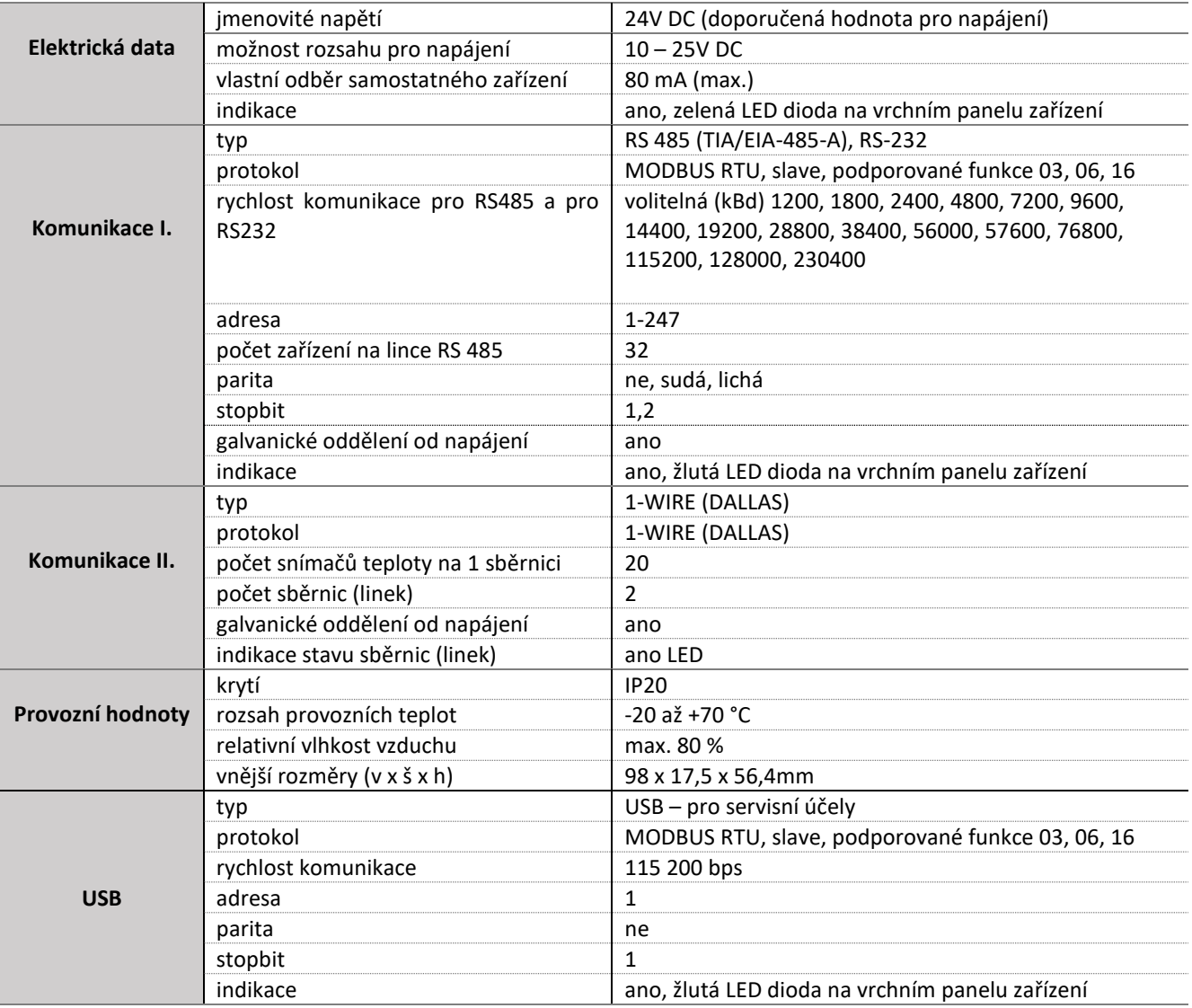

### **POPIS FUNKCE ZAŘÍZENÍ**

Gateway 1-WIRE-GWY-MOD zpracovává data od teplotních čidel, nebo přístupových čipů s komunikací 1-WIRE (DALLAS) na svých dvou datových sběrnicích. Každá sběrnice s komunikací 1-WIRE umí obsloužit až 20 snímačů teplot s údaji o vlhkosti (celkem 40) a následně posílá jejich hodnoty, včetně poruchových stavů přes rozhraní RS 485, RS 232 protokolem MODBUS RTU. Pro jednoduchou a snadnou správu pozic snímačů a veškerého potřebného nastavení se gateway konfiguruje prostřednictvím aplikace 1-WIRE-GWY-TOOL přes USB kabel. Signalizační LED diody na čelním panelu indikují napájení zařízení, komunikaci na RS 485, RS 232 a přítomnost snímače teploty pro každou sběrnici samostatně.

### **PŘÍKLAD ZAPOJENÍ JEDNOTLIVÝCH ROZHRANÍ**

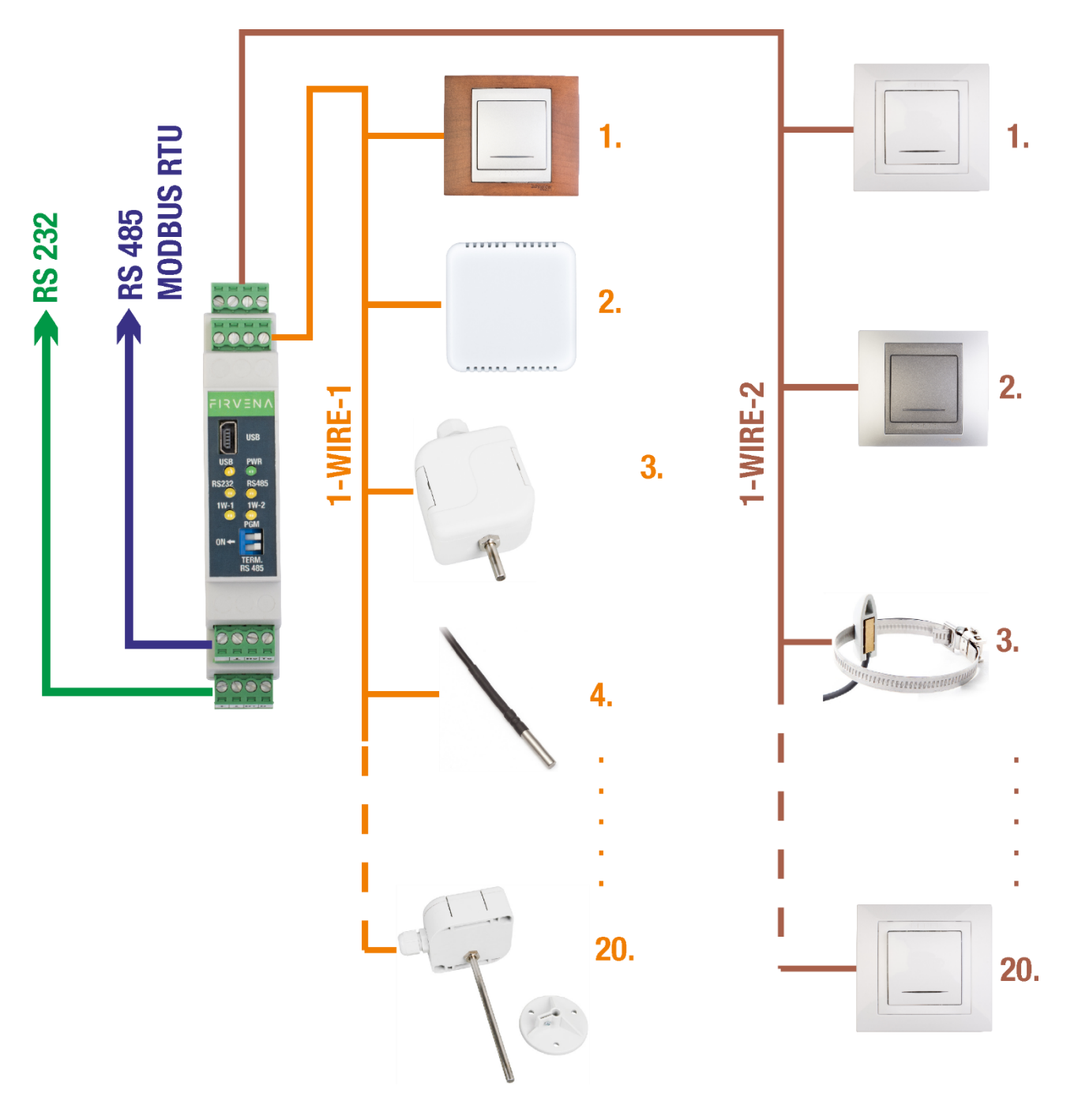

*Obr. Příklad zapojení jednotlivých rozhraní*

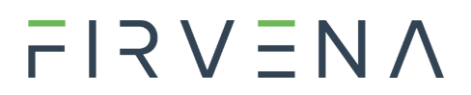

### **ZAPOJENÍ NAPÁJENÍ 24V, DC**

Napájecí napětí zařízení je 8-27V stejnosměrných (DC) s tolerancí 10%.

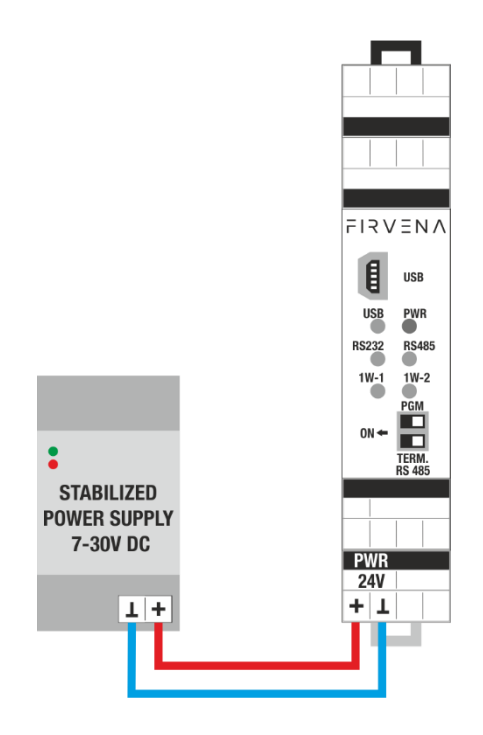

### **ZAPOJENÍ KOMUNIKACE RS 485**

Gateway může komunikovat současně prostřednictvím linky RS 485 i RS 232.

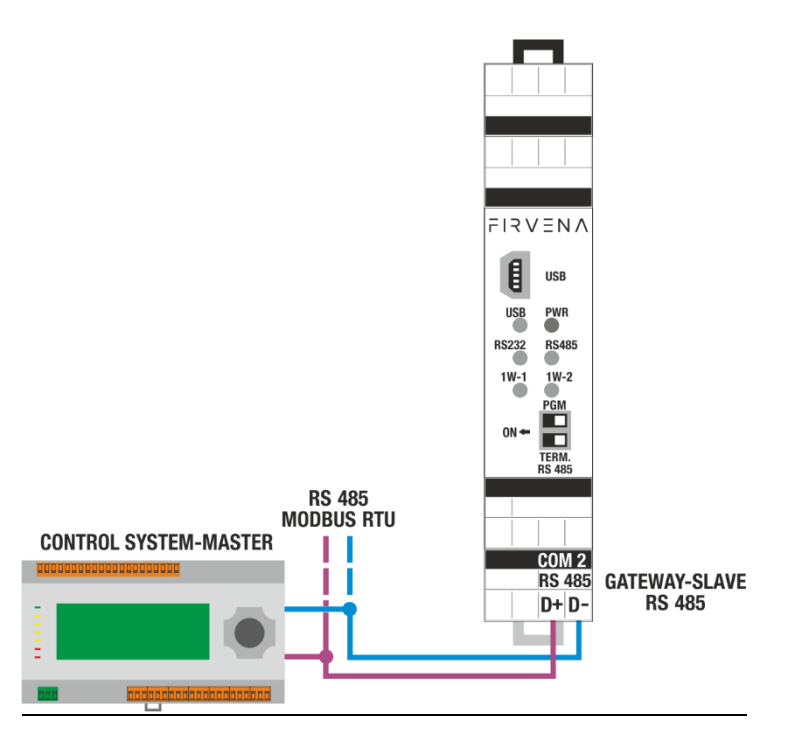

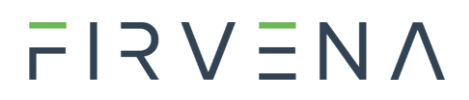

### **ZÁTĚŽ LINKY RS 485 (TERMINATOR) BLOKOVÉ SCHÉMA:**

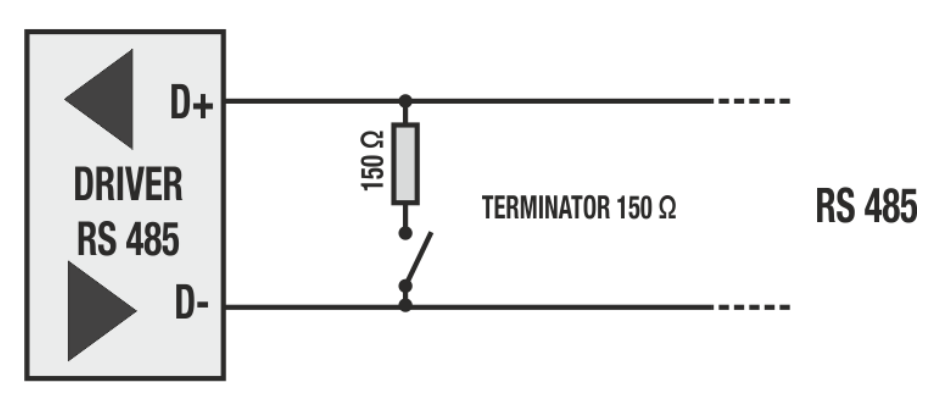

### **ZÁTĚŽ LINKY RS 485 (TERMINATOR) VOLBA ZAP/VYP:**

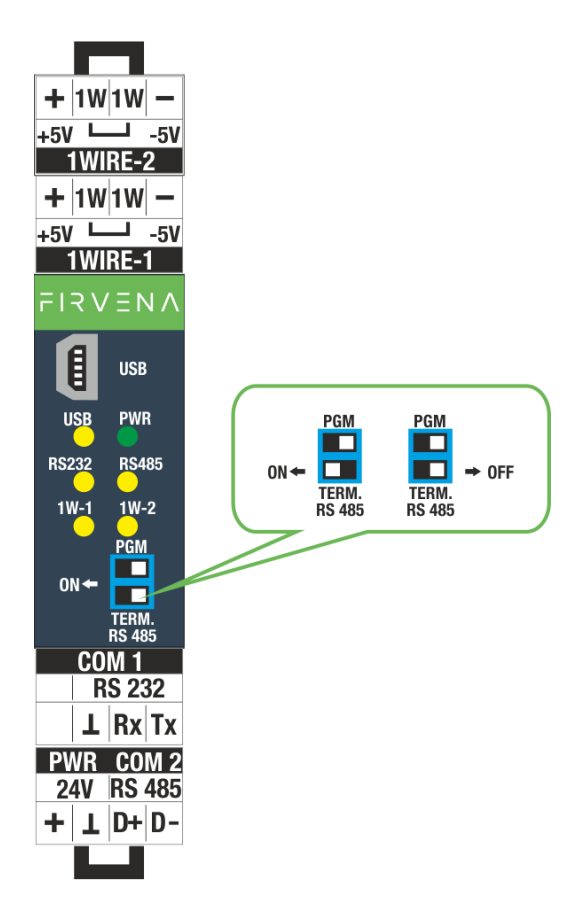

## $F$  $R$   $V$   $E$  $N$  $\Lambda$

### **NASTAVENÍ RYCHLOSTI KOMUNIKACE RS 485:**

Nastavení rychlosti komunikace a adresy pro RS 485 se provádí v aplikaci 1-WIRE-GWY Tool v části [Gateway Settings > Port RS485]:

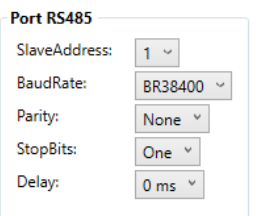

### **ZAPOJENÍ KOMUNIKACE RS 232**

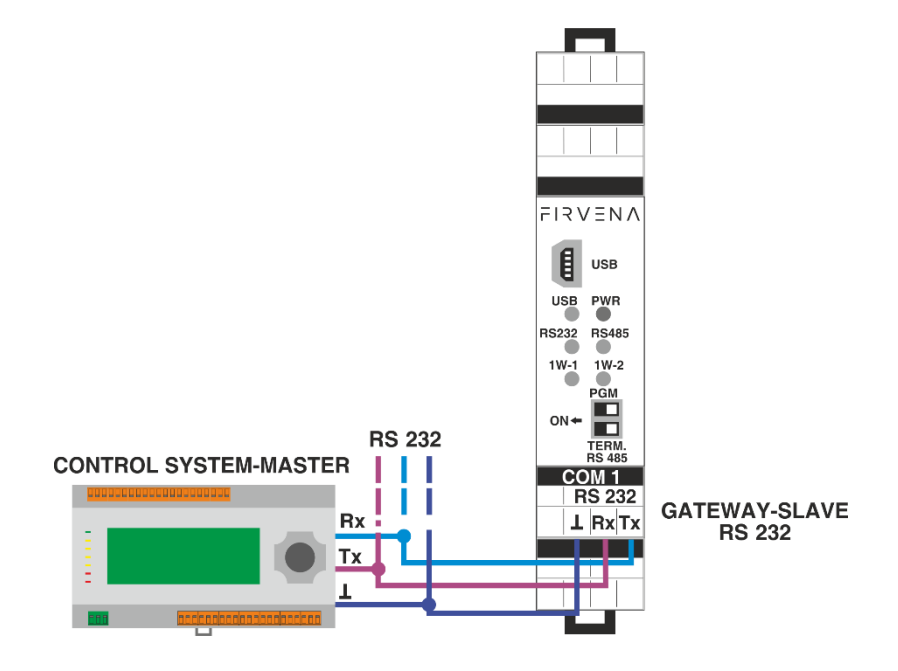

### **NASTAVENÍ RYCHLOSTI KOMUNIKACE RS 232:**

Nastavení rychlosti komunikace a adresy pro RS 232 se provádí v aplikaci 1-WIRE-GWY Tool v části [Gateway Settings > Port RS232]:

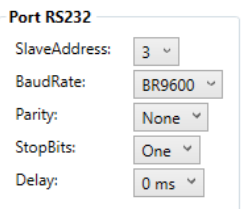

### **PŘÍKLAD ZAPOJENÍ ČIDEL NA 1-WIRE**

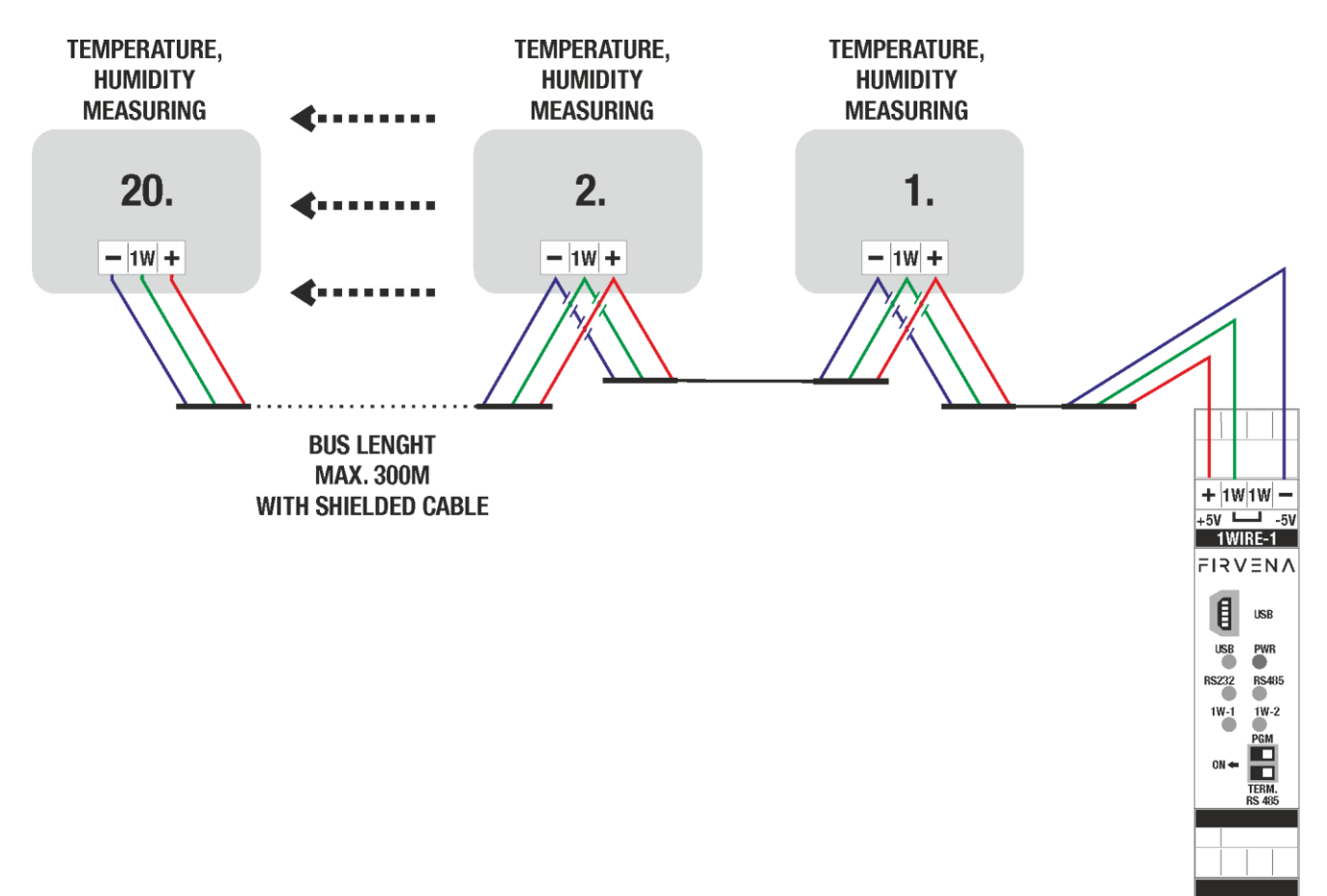

## $F$  $R$   $V$   $E$  $N$  $A$

### **PŘÍKLAD ZAPOJENÍ ČTEČKY ČIPŮ 1-WIRE**

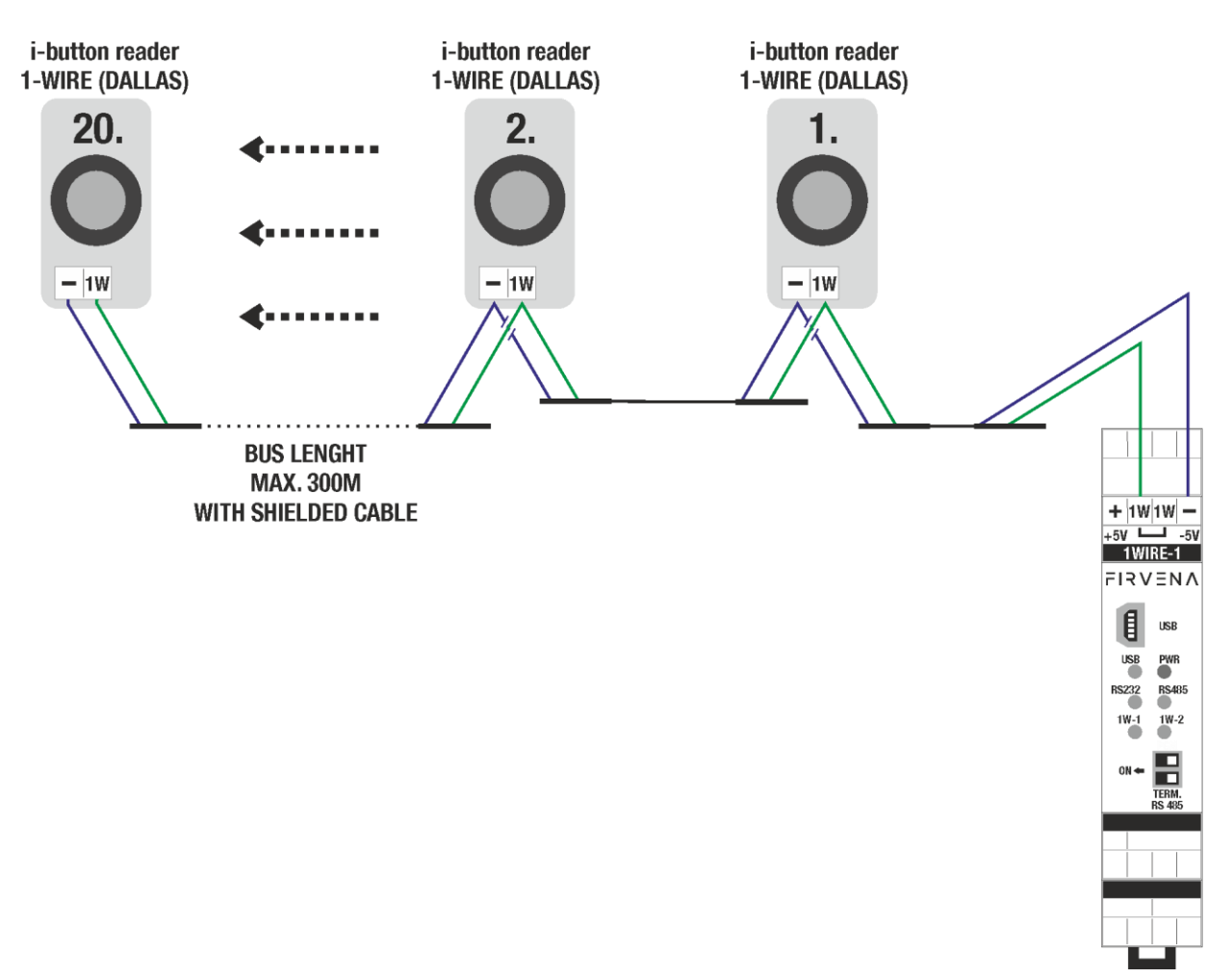

### **Upozornění pro přístupové čipy:**

Při použití čidel 1-WIRE probíhá mezi převodníkem a čidly nepřetržitá komunikace na vedení 1-WIRE-1 a 1- WIRE-2. Naopak při použití přístupových čipů je čtečka čipů využita jako čtecí médium a stále vyčkává na přiložení čipu a poté dochází ke komunikaci a následně převodník vykoná instrukci.

V případě, že máme na jednom vedení u převodníku připojeno více čtecích zařízení pro přístupové čipy a uživatel ve stejném okamžiku přiloží přístupové čipy u obou zařízení, tak se komunikace z obou čtecích zařízení bude překrývat.

Je vhodné zvážit, zda taková situace může nastat, případně rozdělit čtečky do obou vedení, případně aplikaci rozšířit o další převodník.

### **Důležité upozornění:**

Nelze kombinovat na jednom z vedení ať už 1-WIRE-1, nebo 1-WIRE-2 čidla teploty společně s přístupovým zařízení. Technická kombinace čidel teplot a čidel přístupů, není možná! Doporučujeme rozdělení samostatně na vedení 1-WIRE-1, nebo1-WIRE-2.

#### **Načítání přístupového čipu na pozici v převodníku:**

Při načítání čipu na pozici do převodníku musí být čip přiložen u čtecího zařízení. Čtecí zařízení nenosí v sobě identifikaci!

### KONFIGURACE A NASTAVENÍ PŘEVODNÍKU (GATEWAY):

Nastavení převodníku, veškerá potřebná správa je řešena prostřednictvím aplikace 1-WIRE-GWY-Tool.

Aplikace zajišťuje:

- **Komunikaci přes USB**
- **Konfiguraci rychlosti a adresy pro RS 232, RS 485**
- **Jednoduché přidávání a odebírání na pozice čidla 1-WIRE s vlhkostí**
- **Jednoduché přidávání a odebírání na pozice přístupové čipy 1 -WIRE**
- **Možnost vyhledání dalších neznámých čidel a následné přiřazení na pozice**
- **Komplexní přehled všech naměřených hodnot, stavů, poruch**
- **Upgrade firmware převodníku**

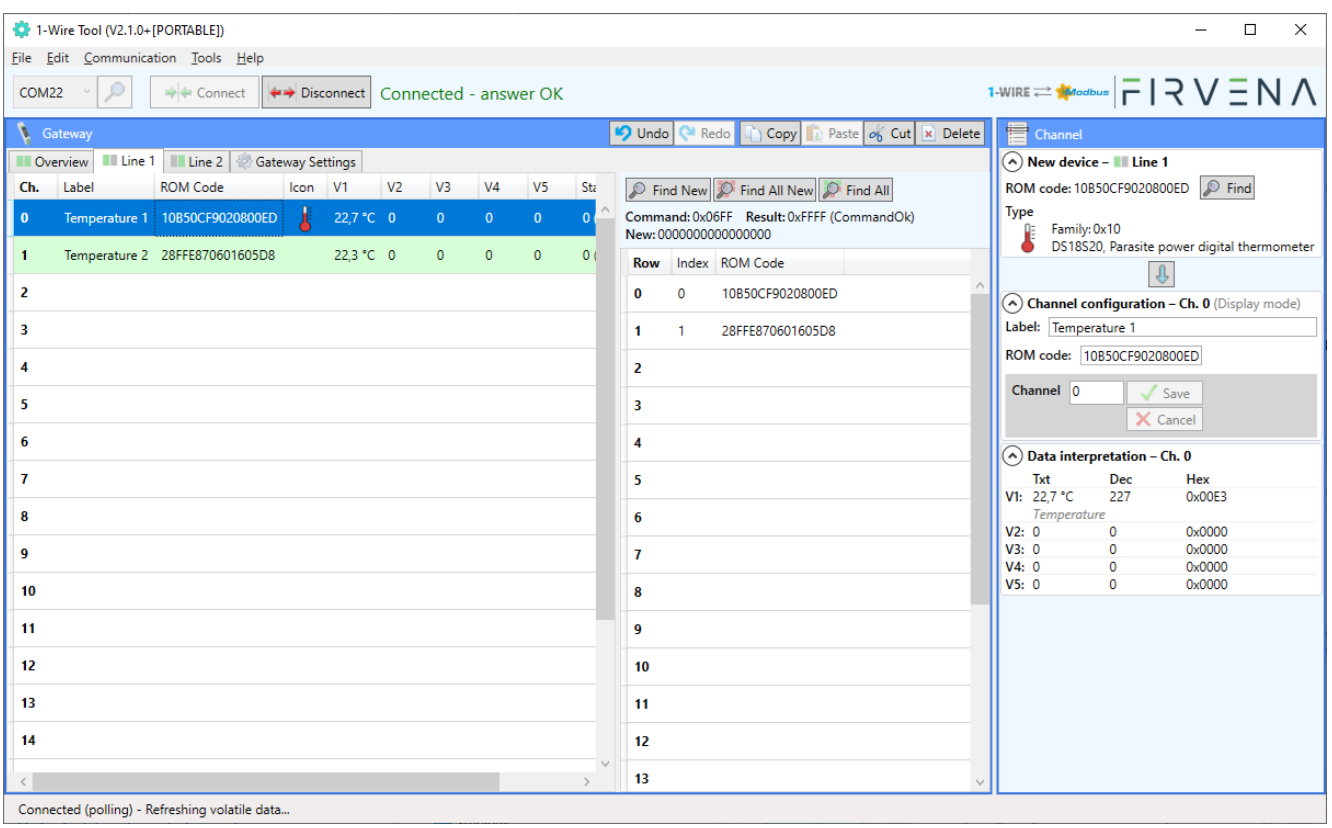

### UPGRADE FIRMWARE:

Je popsáno v samostatném dokumentu.

### **1. Register MAP**

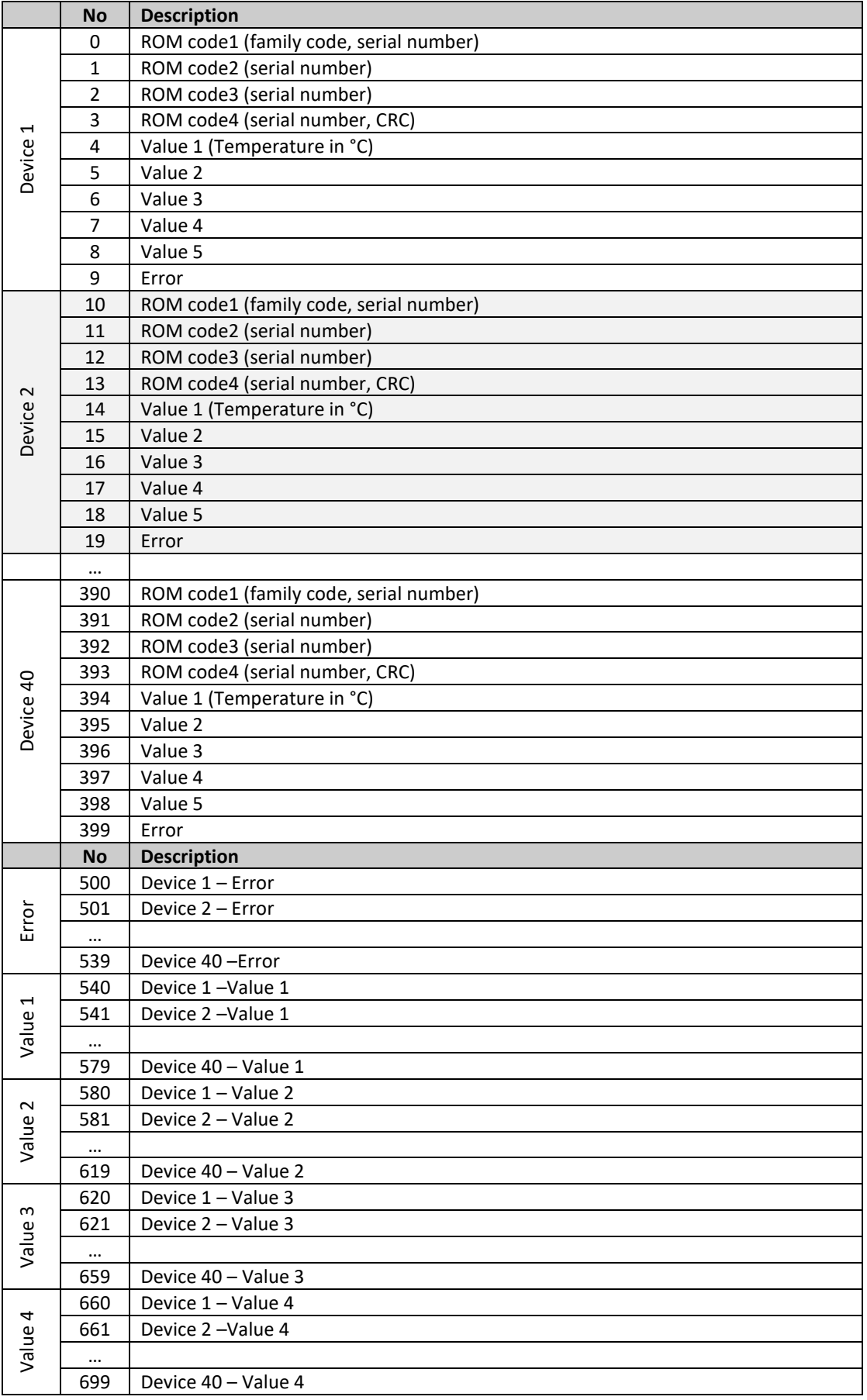

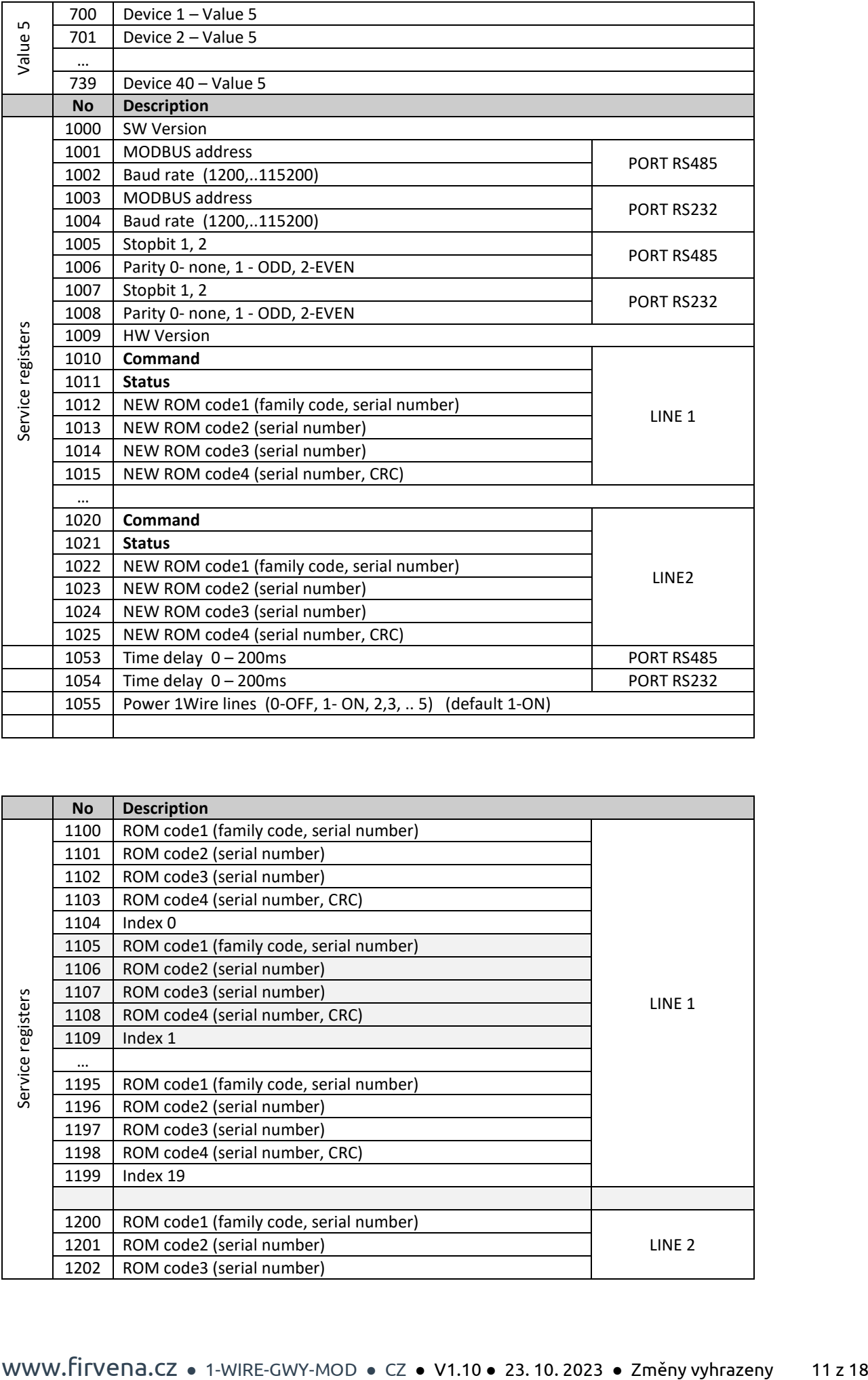

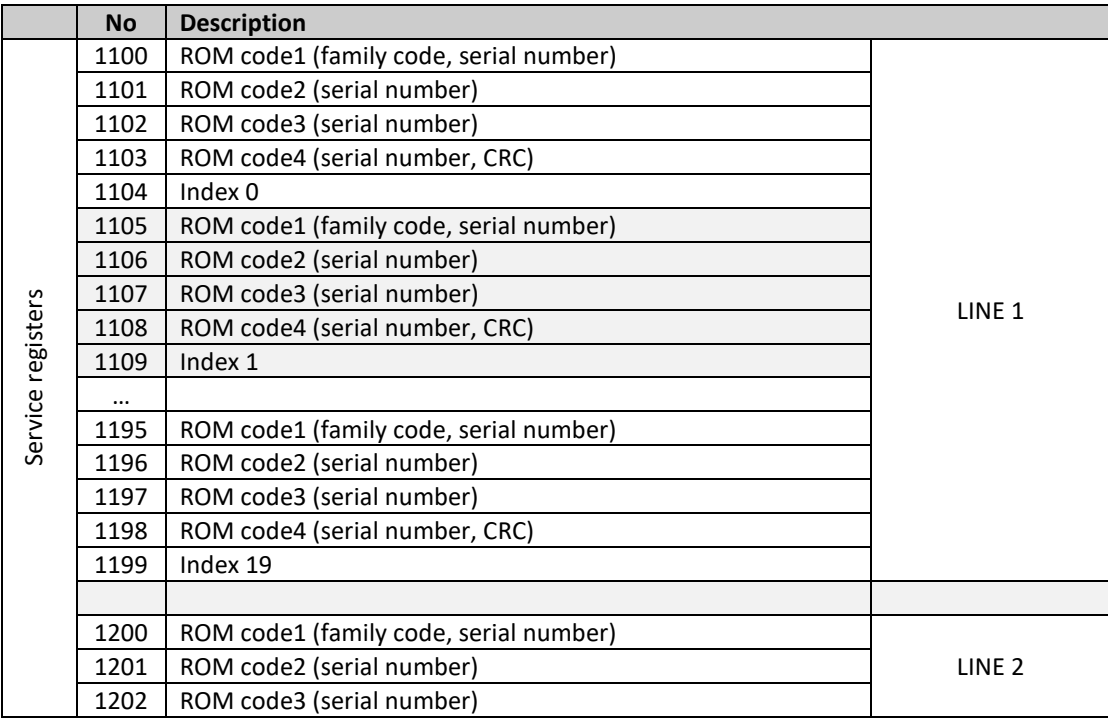

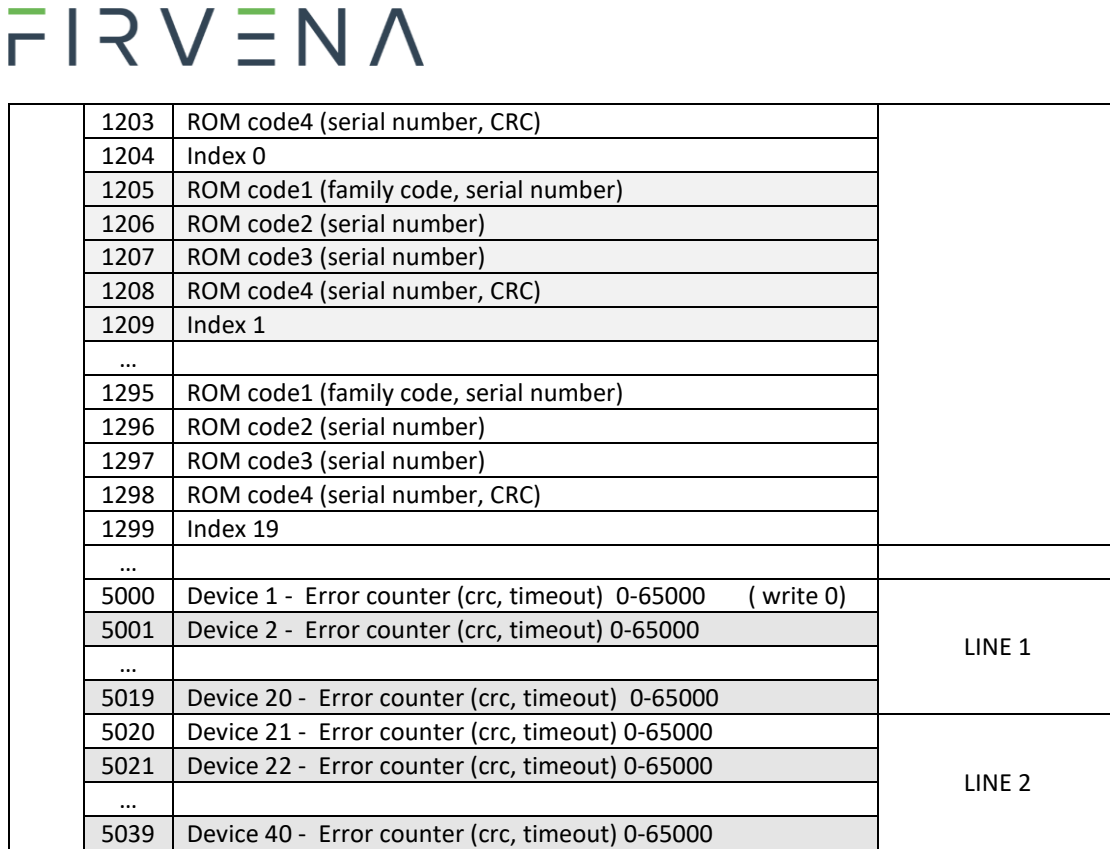

### **2. Popis pracovních registrů**

Ke každému čidlu kanálu je přiřazeno deset registrů. Čtyři s editovatelným výrobním číslem, pět s vyčtenými daty a jeden chybový.

#### **Registry s výrobním číslem**

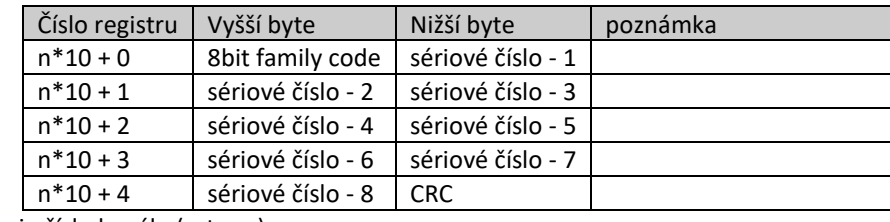

\*n je číslo kanálu (vstupu)

#### **Datové registry**

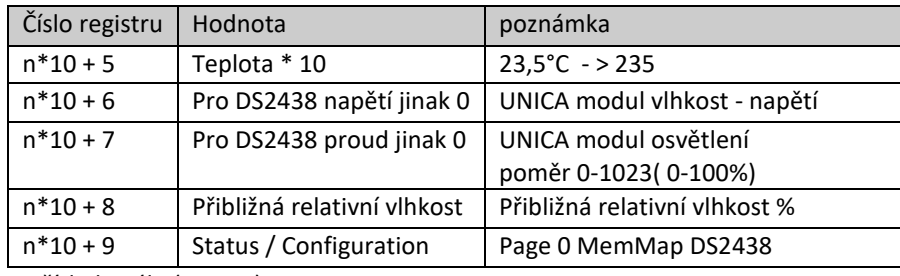

\*n je číslo kanálu (vstupu)

### iButtons

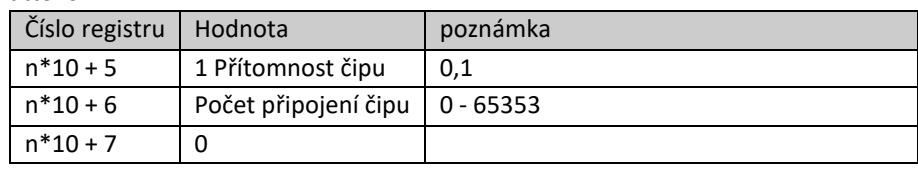

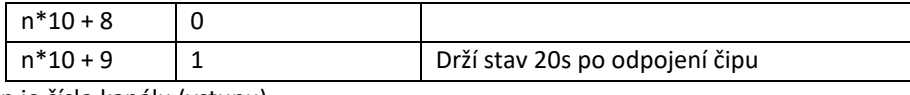

\*n je číslo kanálu (vstupu)

#### **Chybový registr**

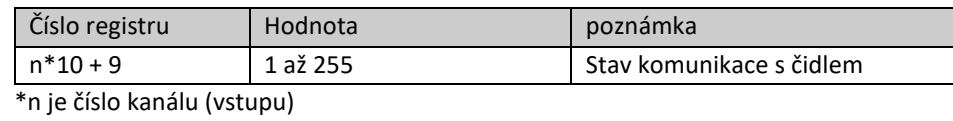

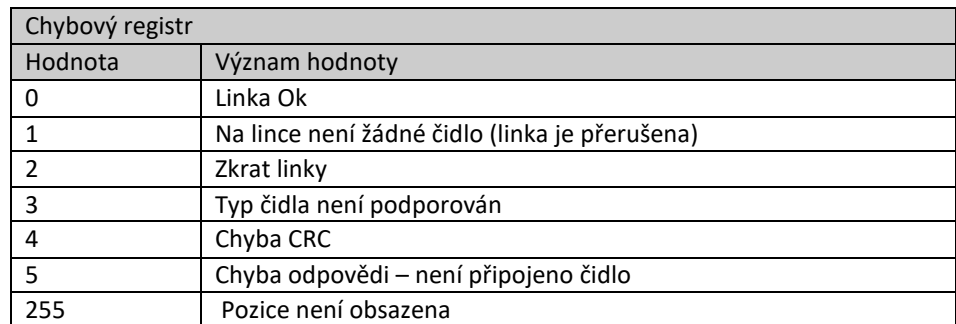

Pokud čidlo vykazuje nějakou chybu, všechny jeho hodnoty se nastaví na -2800 (nesmyslná hodnota).

V registrech 500...739 jsou datová pole z registrů 0...399 seskupena podle jejich typu. To umožňuje číst aktuální data bez kódu ROM a nepoužitých hodnot s použitím menšího počtu požadavků Modbus.

### **3. Popis servisních registrů**

Pro editaci pole registrů je pro každou linku k dispozici registr COMMAND a registr STATUS.

Registr "Command". Pomocí tohoto řádku by bylo možné upravovat tabulku registrů. První byte obsahuje příkaz, druhý číslo kanálu. Kanály jsou číslované od nuly.

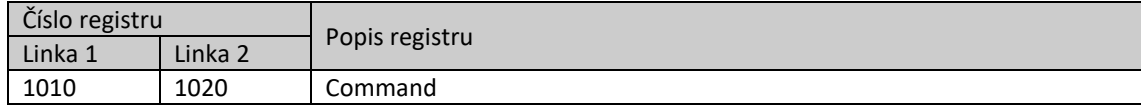

#### Například:

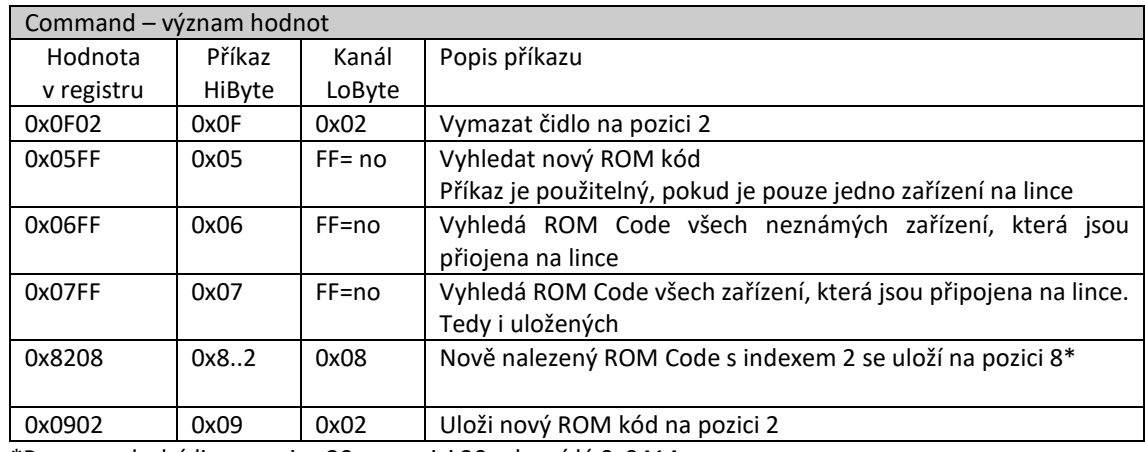

\*Pozor na druhé lince pozice 20 na pozici 20 odpovídá 0x9414

Registr "Status". Tento registr obsahuje odpověď na příkaz "Command".

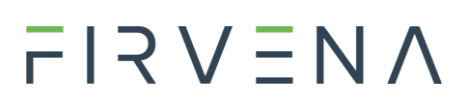

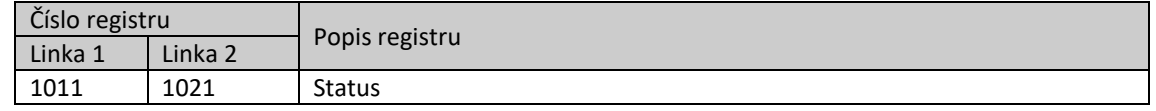

- Po dokončení příkazu naběhne číslo 0xFFFF
- Pokud se vyskytne během vykonávání chyba, vrátí se do registru status číslo chyby (0xEEE0…A)

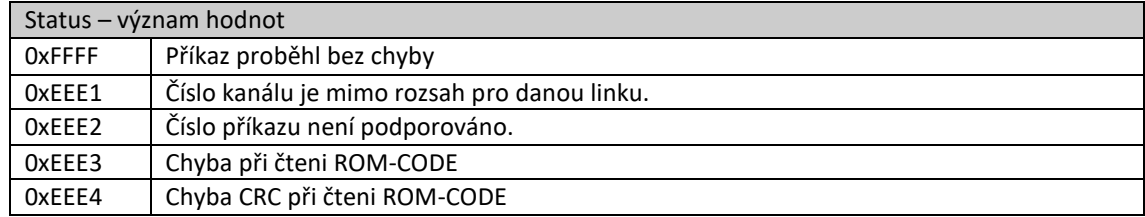

Registr "**NEW ROM code".** Do takto označených registrů se zapíše načtený ROM kód. Po příkazu 0x5FF. Pro každou linku je jedna sada registrů.

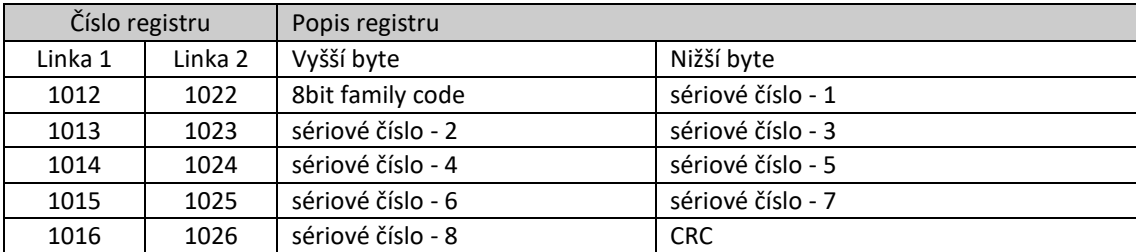

Registr "Statistika". Do takto označených registrů se zapíše načtený ROM kód. Po příkazu 0x5FF. Pro každou linku je jedna sada registrů.

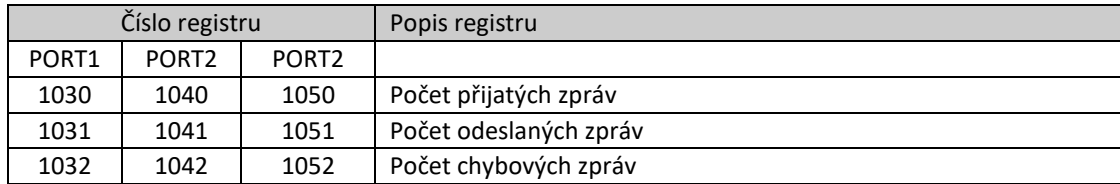

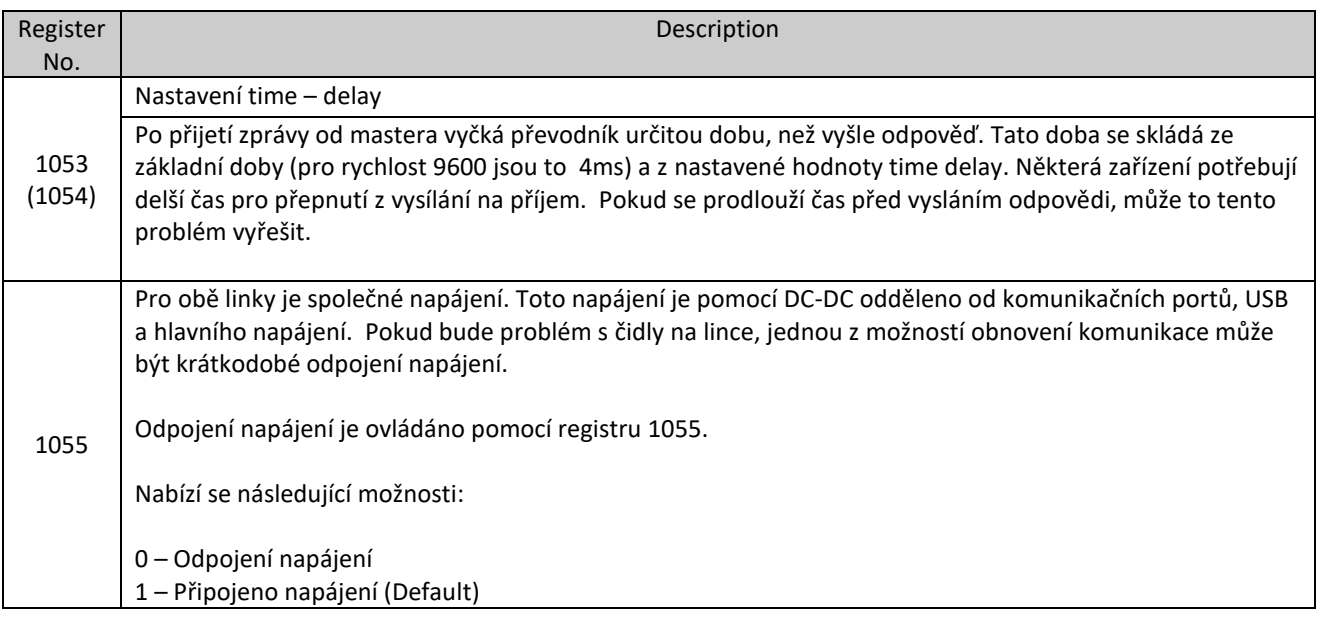

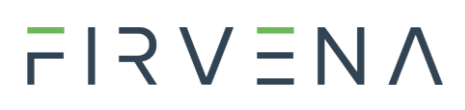

– Připojeno napájení. Pokud některé čidlo vykáže 3x za sebou timeout, nebo poruchu, proběhne odpojení napájení na cca 5s a následné připojení. Další odpojení na 5s a připojení může následovat až za jednu minutu. – Stejně jako bod 2. Rozdíl je v tom, že další odpojení na 5s a připojení může následovat až za 5 minut.

(default 3)

– Stejně jako bod 2. Rozdíl je v tom, že další odpojení na 5s a připojení může následovat až za 10 minut.

– Stejně jako bod 2. Rozdíl je v tom, že další odpojení na 5s a připojení může následovat až za 15 minut.

Pokud je na některé lince použit iButton, nastavte registr 1055 na hodnotu 1!!!

Registry pro nově nalezená čidla. Při použití příkazů pro vyhledávání nových senzorů se uloží výsledky hledání do následující tabulky.

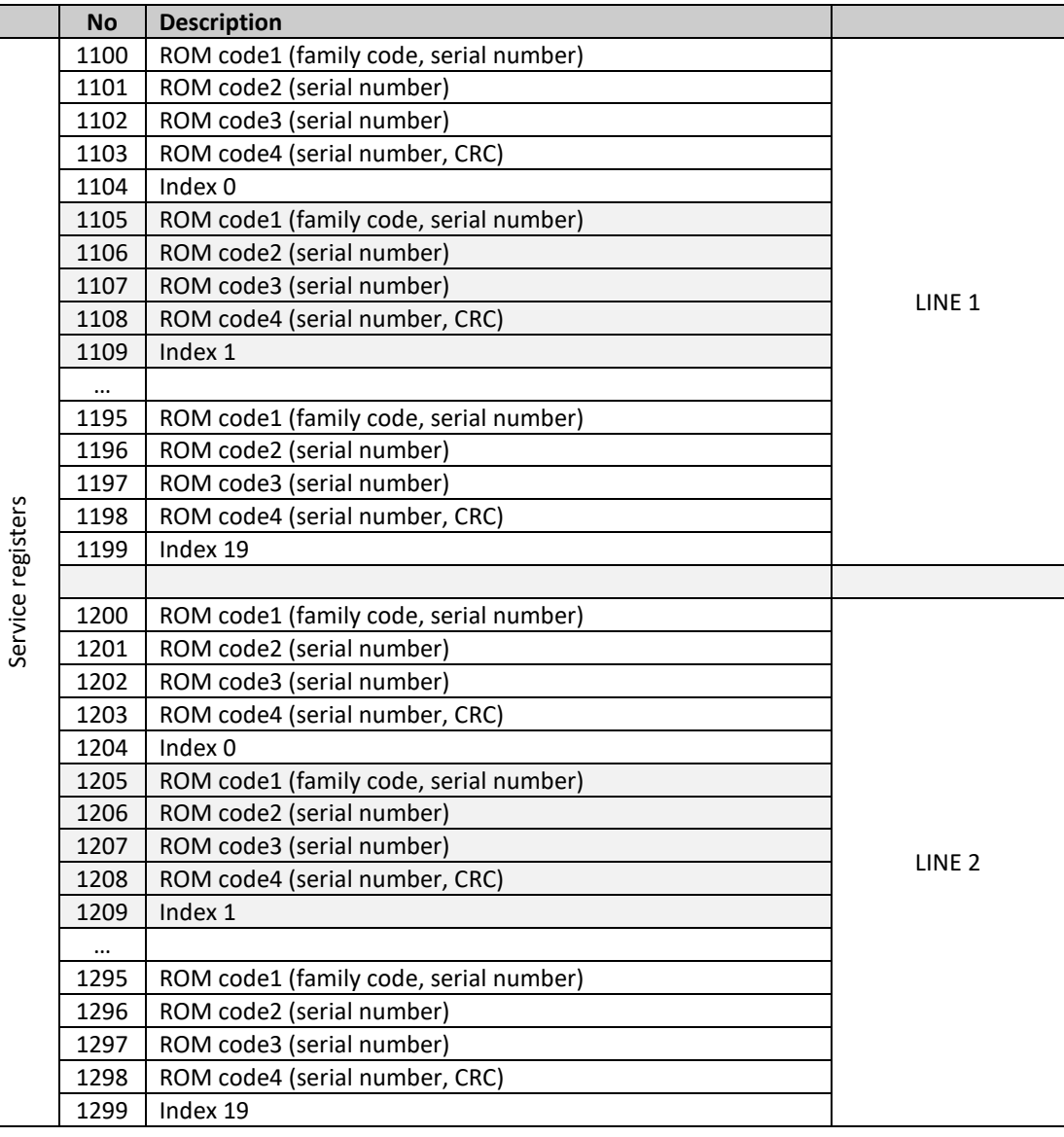

www.firvena.cz ● 1-WIRE-GWY-MOD ● CZ ● V1.10 ● 23. 10. 2023 ● Změny vyhrazeny 15 z 18

### $F$  $R$   $V$   $\equiv$   $N$   $\Lambda$

### **Přidání nového zařízení (čidla)**

Přidání nového čidla je možné dvěma způsoby:

- 1. Prázdná linka
- Na prázdnou linku se připojí nové čidlo.
- ROM kód tohoto čidla se načte zapsáním hodnoty 0x05FF do registru 1010 pro linku1, nebo 1020 pro linku 2. (číslování od nuly)
- Přečtené číslo se uloží zapsáním hodnoty 0x09nn do registru 1010 (resp. 1020). Pozici určuje číslo nn v hex.
- 2. Obsazená linka
- K lince, na kterou jsou již připojena čidla, se zapojí nové čidlo.
- Zapsáním hodnoty do registru 1010 (resp. 1020) se objeví všechny (max. 20) nové ROM kódy čidel, která ještě nejsou uložena.
- Nové kódy se objeví v registrech 1100 1199. Pro každé nové čidlo je vyhrazeno 5 registrů. Vždy pátý registr zobrazuje pozici.
- Zapsáním hodnoty (např. 0x8208) se nově nalezené čidlo zapíše na příslušnou pozici. Hodnota je složena následovně. Vyšší byte zobrazuje pozici + 128 (v oblasti 1100-1199) ze které se ROM kód bere. Spodní byte je pozice, na kterou se ukládá.
- Příklad: 1100 1104 je nultá pozice (0x80), 1105 1109 je první pozice (0x81).. atd
- Pokud chci první pozici uložit na pozici 12, bude hodnota zapsaná do registru 1010 vypadat asi takto: 0x810C.
- Kontrolka LED indikující stav na lince po dobu prohledávání blikne.

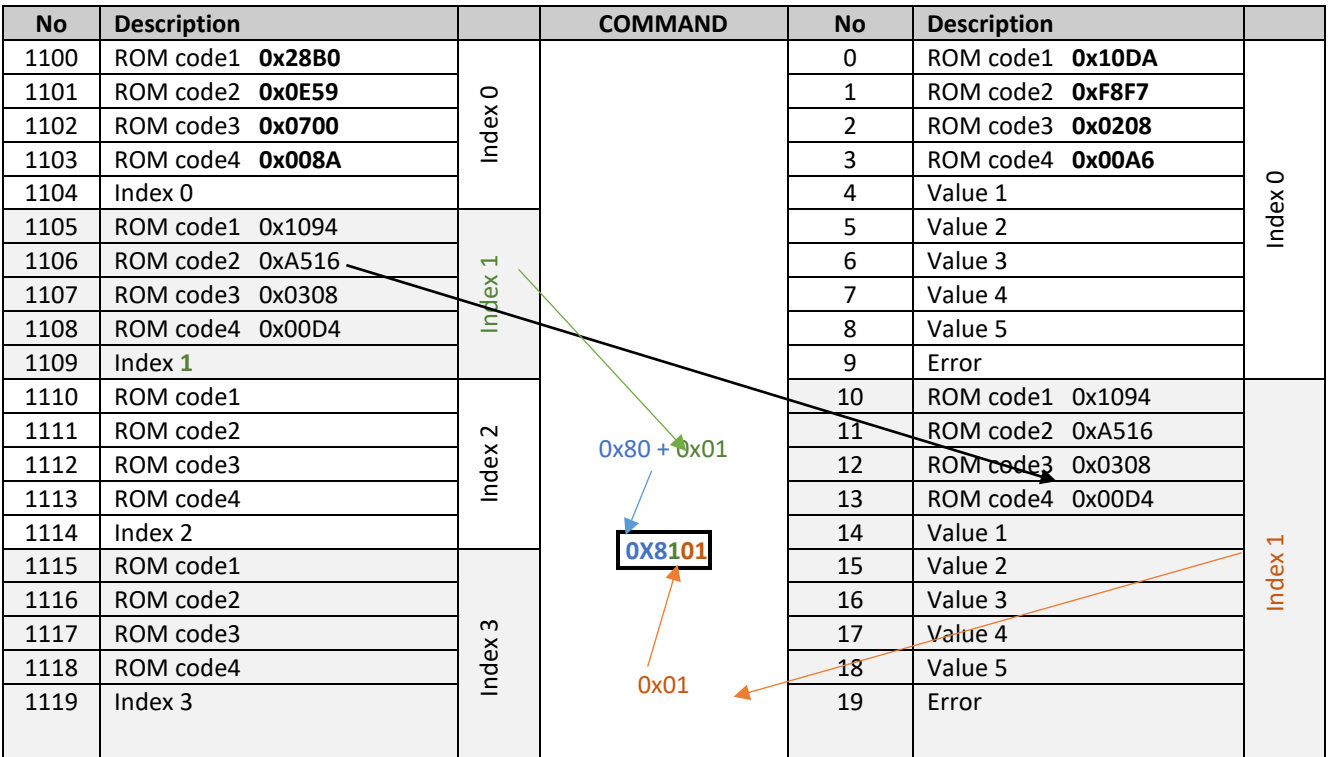

Nalezená výrobní čísla na lince jedna nelze zapsat na linku 2 a obráceně.

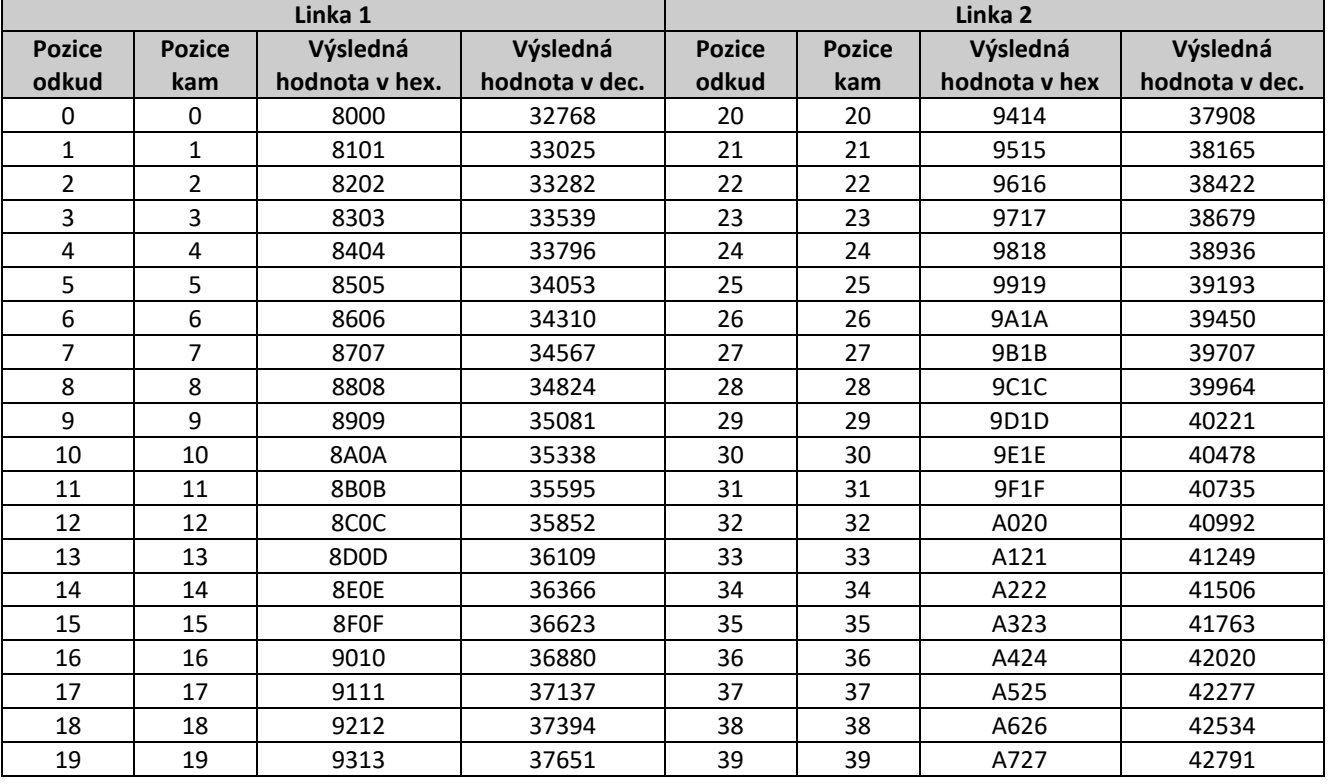

Příklad:

Nový ROM code se zobrazí v registrech 1200-1203. V registru 1204 je údaj, že jde o 20. pozici.

Takže budeme zapisovat ROM code z pozice **20** na pozici **33**.

Pro výpočet je možné použít následující vzorec:

Výsledná hodnota = (Pozice odkud + 128) \* 256 + Pozice kam

Výsledná hodnota = (**20**+128)\*256+**33**

Výsledná hodnota = 37921 = 9421 Hex

### **Historie změn**

*Tab. Historie změn dokumentu* 

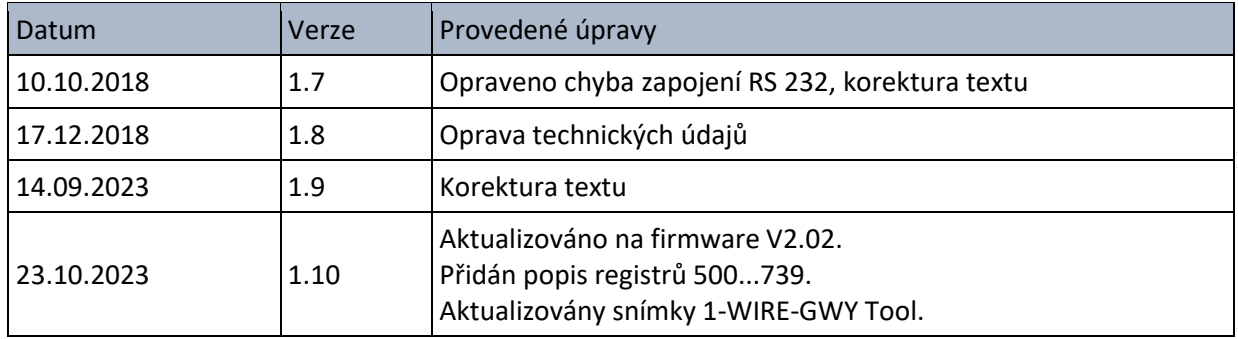